# Команда dfs (Динамический выбор частоты)

Успешно сдайте бесплатный сертификационный экзамен в Академии "Инфинет" и получите статус сертифицированного инженера Инфинет.

Пройти сертификационный экзамен

### Содержание

- Описание
- Параметры
- Примеры

### <span id="page-0-0"></span>Описание

Команда предназначена для запуска и управления службой DFS (динамического выбора частоты) на устройстве.

При осуществлении сканирования и выбора частоты функция DFS также учитывает плотность импульсных помех в радиоканале (density), а именно, сколько импульсных помех было обнаружено на сканируемой частоте за время сканирования. Эта информация записывается в системный журнал.

Настройка DFS в сети происходит по принципу "Leader/Client". В качестве "DFS Leader" настраивается устройство, которое непосредственно будет выполнять функции сканирования, выбора частотного канала и обнаружение помех, радаров (например, сектор базовой станции). В качестве "DFS Client" настраиваются устройства, получающие указание об установке той или иной частоты с устройства "DFS Leader" (например, абонентские терминалы). В случае соединения точка-точка одно устройство настраивается как "DFS Leader", а устройство на другом конце радио соединения как "DFS Client". Рекомендуется в качестве "DFS Leader" выбирать устройство, работающее в наиболее сложной помеховой обстановке.

#### Синтаксис:

### ВНИМАНИЕ

Синтаксис команды может отличаться для разных моделей устройств. Для просмотра синтаксиса на вашем устройстве воспользуйтесь командой "help" или символом "?".

```
dfs IFNAME (dfsradar | dfsonly | dfsoff)
dfs IFNAME domain {row | etsi | etsi+ | fcc}
dfs IFNAME freq { auto | "frequency_list" }
dfs IFNAME cot hh:mm
dfs IFNAME newchannel | renewchannel | showmap
dfs IFNAME scansec <seconds> [1]
dfs IFNAME rescan <minutes>
```
### <span id="page-0-1"></span>Параметры

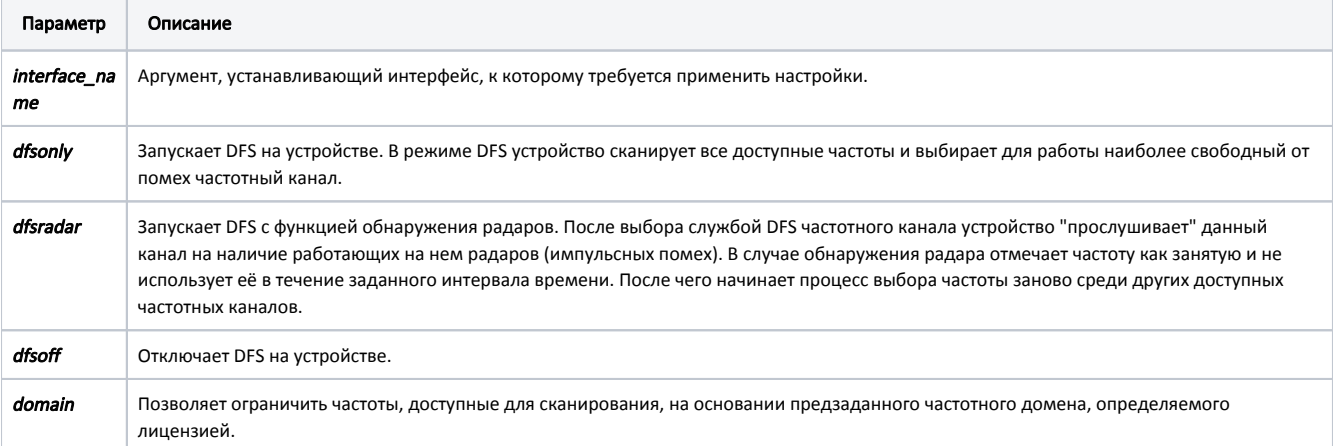

## **Title**

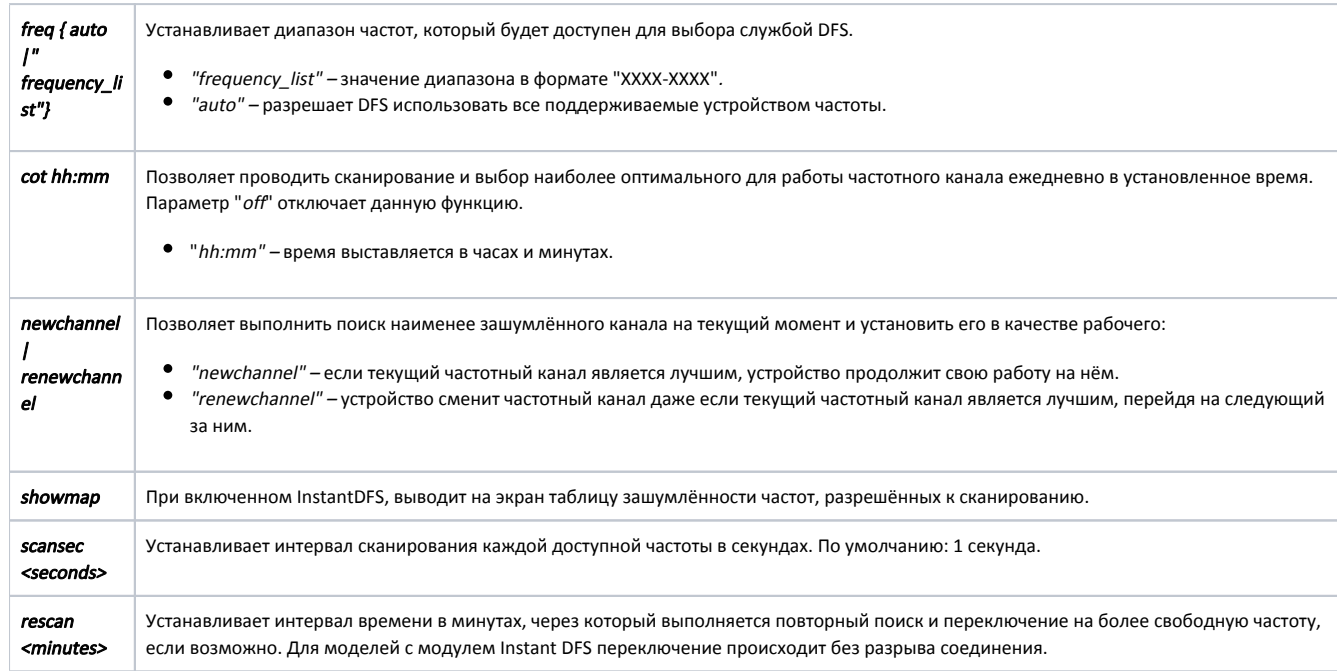

### <span id="page-1-0"></span>Примеры

Настроим устройство в качестве "DFS Leader".

С помощью команды "mint" отметим устройство как "Roaming Leader". Подробное описание настройки роуминга смотрите в разделе "Частотный роуминг" команды "mint".

mint rf5.0 roaming leader

Запустим DFS (если еще не запущена).

dfs rf5.0 dfsonly

Настроим устройство в качестве "DFS Client".

Настроим на устройстве "Roaming Profile" и запустим роуминг. Подробное описание настройки роуминга смотрите в разделе "Частотный роуминг" команды "mint".

mint rf5.0 profile -freq auto mint rf5.0 roaming enable

На устройстве с функцией idfs, настроим автоматический выбор частоты.

dfs rf5.0 dfsonly dfs rf5.0 freq auto

По умолчанию (если отсутствует команда "freq auto"), выбор частоты будет происходить в пределах частотной сетки заданной командой "rf rf5.0 grid". Если вместо "freq auto" ввести конкретный частотный диапазон, будут использоваться только входящие в этот диапазон частоты.